## **WESTON SELECT BOARD MEETING AGENDA TUESDAY, MAY 26, 2020 at 7:00 P.M. MEETING LINK:<https://us02web.zoom.us/j/81493315702> MEETING ID: 814 9331 5702 CALL-IN NUMBER: 929-205-6099 www.weston.org selectboard@westonma.gov**

*Pursuant to Governor Baker's March 12, 2020 Order Suspending Certain provisions of the Open Meeting Law, G.L. c. 30A, §18, and the Governor's March 15, 2020 Order concerning imposition on strict limitations on the number of people that may gather in one place, meetings in the Town of Weston will be conducted via remote participation to the greatest extent possible. We will strive to provide access to such meetings via a link to call in, or other similar option. In the event we are unable to accommodate the same, despite best efforts, we will post recorded sessions of the meeting as soon as possible following the same. No in-person attendance of members of the public will be permitted, but every effort will be made to ensure that the public can adequately access the proceedings*

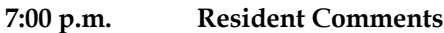

- **7:10 p.m. Discussion on the Weston COVID-19 Response and Reopening**
- **7:20 p.m. Meet with Recreation Commission to Discuss Fiscal Year 2021 Recreation Budget\*** Eric Rosenthal, Chair, and Chris Fitzgerald, Recreation Director

## **7:35 p.m. Discuss Timing of Annual Town Meeting and Annual Town Election, Including Fiscal Year 2021 Operating Budget and Town Meeting Warrant**

## **Consent Agenda**

Accept a gift donation of \$200 from Mary and David Thielscher to be deposited to the Merriam Fund.

Approve a request from the Council on Aging to accept gifts of \$100 from Linda and Lawrence Ardito in memory of Una Fleischmann, \$250 from Nancy and Paul Connolly, and \$50 from the Mr. Keller Charitable Fund, all to be applied to the Miscellaneous Gift Account, and \$150 from Lynn Uhrich Smith to be applied to the food pantry gift account.

Authorize Town Manager to sign the RHSO Inter-Municipal Agreement Amendment\*

*\*items added 5/22/20*

## **Remote Online Attendance and/or Call-in Participation Instructions**

- To use Zoom with video on a smart phone or tablet you must download the Zoom app first. After you've downloaded the app, enter the Zoom Meeting ID.
- To use Zoom on a computer, you have to download an installer the first time you join a meeting, which you'll automatically be asked to do. After that, you'll join meetings automatically when you click on the meeting link.
- Use the call-in number to join the meeting in audio-only mode. The call-in number is access if your computer doesn't have a microphone/speaker.
- You will be entered into a "waiting room" prior to joining the meeting.
- If you are calling in on a phone, you will be asked to identify yourself before you can enter the meeting

# **Instructions for Public Comment**

- All participants will be on mute upon entering the meeting. Please keep yourself on mute
- The public is asked not to speak until the Chair asks for public questions/comments
- To be recognized, click on the "Participants" button on the lower (or upper) bar and activate the 'Raise Hand' icon. You will be placed in a queue and called upon in order.
- For participants calling in on a phone, you will be unmuted in the meeting but please keep your phone on mute to reduce background noise. Call-in participants will be asked for comment and you can unmute yourself then to speak up to be recognized.
- Participants jumping ahead of the comment line by shouting out comments will be muted immediately, please wait your turn
- The chat function has been disabled